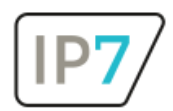

# Änderungen Version 24.1.0

## Inhaltsverzeichnis

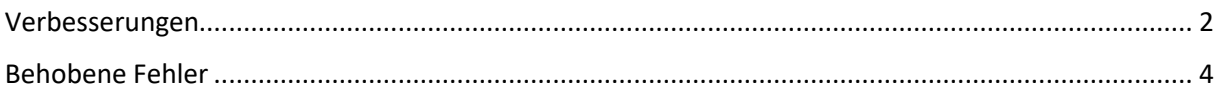

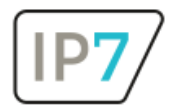

### <span id="page-1-0"></span>Verbesserungen

#### I. Erweitere Nummernformate

Wir haben eine verbesserte Funktion in unserer Patentnummernsuche bzw. Patentnummernimport implementiert.

Diese ermöglicht es, noch mehr Nummernformate aus anderen Patendatenbanken zu erkennen und sie nahtlos in das IP7-Nummernformat zu konvertieren. Konkret bedeutet dies, dass unser System nun flexibler ist und den Import von Patenten aus verschiedenen Systemen erheblich vereinfacht.

#### II. Neue Farben der Tabs

Bisher waren die Farben der Tabs zwar unterschiedlich aber auf dem ersten Blick ähnlich, wie auf der folgenden Abbildung zu erkennen ist:

 $\sqrt{9}$  Search 4  $\times$ O Search 1 O Search 2 O Search 3

Durch unsere Änderung sind die Farben der Tabs kräftiger und unterscheiden sich eindeutiger voneinander:

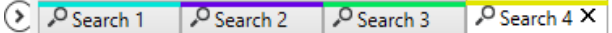

Diese Anpassung wurde vorgenommen, um eine klarere Darstellung der Ergebnisse im Zusammenhang mit den einzelnen Suchvorgängen herzustellen und die Navigation zu erleichtern.

#### III. Verknüpfung der Tabs des Patentnummernimports

Jetzt haben die Tabs des Patentnummernimports nicht nur Farben, sondern die Ergebnisse sind zusätzlich mit dem Import verbunden. Sie lassen sich, ähnlich wie bei einer normalen Suche, durch das Klicken der Büroklammer auch wieder voneinander trennen. Diese Änderung macht es einfacher, die Verbindung zwischen den Tabs zu erkennen und erleichtert die allgemeine Handhabung.

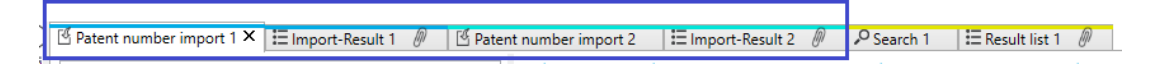

#### IV. Priorisierung bei der Anzeige von Patenttexten

Unsere Verbesserung bei der Anzeige von Patenttexten: Wenn das Dokument keine Texte enthält, wird stattdessen der Text eines anderen Dokuments innerhalb derselben Anmeldung, der strikten Patentfamilie oder der erweiterten Patentfamilie angezeigt.

Früher konnte es beispielsweise passieren, wenn ein A3-Dokument ohne Text ausgewählt wurde, dass der Text des B-Dokuments angezeigt wurde, auch wenn ein A-Dokument in derselben Anmeldung vorhanden war.

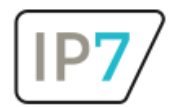

→ Nun werden für eine präzisere Darstellung, bevorzugt die Texte des A-Dokuments angezeigt. Der Fokus liegt darauf, den "näheren" Text anzuzeigen.

#### V. Datum des letzten Datenbank-Updates

Wir haben eine neue Funktion eingeführt: Das Datum des letzten Datenbank-Updates wird jetzt im Login-Fenster angezeigt. Diese Aktualisierung gibt Ihnen direkt beim Anmelden einen Überblick darüber, wann die Datenbank zuletzt aktualisiert wurde.

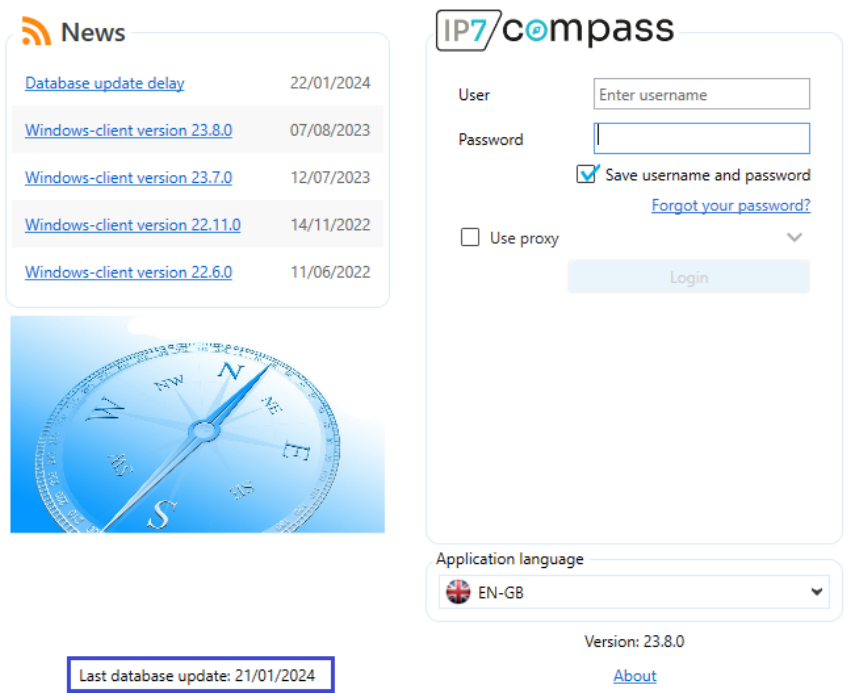

#### VI. Neues Feature bei Recherche-Projekten

Die neue optionale Funktion für Recherche-Projekte ist der Bewertungsfunktion des Monitoring Tasks ähnlich. Um ein Patent als 'erledigt' zu markieren, ist es nun notwendig, dem entsprechenden Patent eine Bewertung zuzuweisen. Dies ist nur eine optionale, zusätzliche Funktion.

#### VII. F-Terms mit additional codes

F-Terms mit "additional codes" zeigen jetzt nicht nur die Beschreibung des F-Terms selbst, sondern auch den dazugehörigen Text der darüberliegenden Beschreibung (parent text).

Diese Änderung dient der besseren Lesbarkeit.

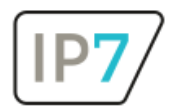

<span id="page-3-0"></span>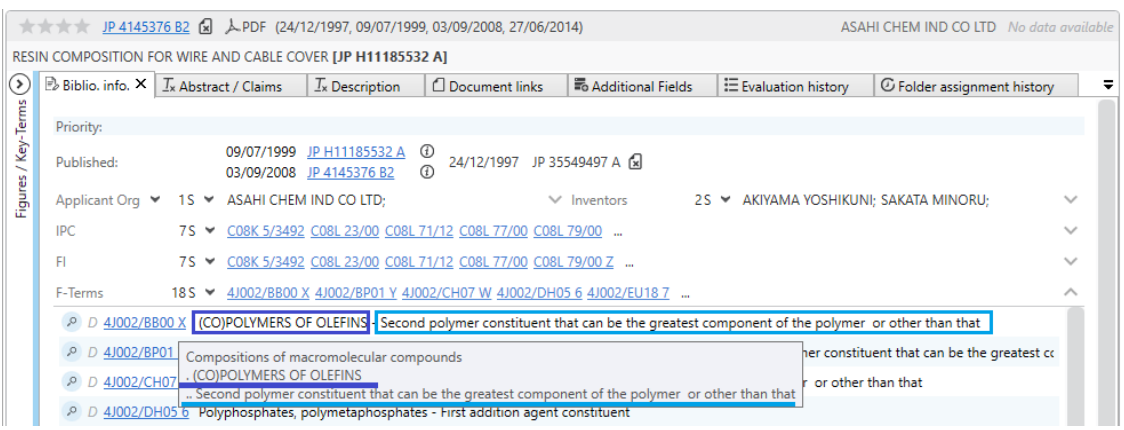

### Behobene Fehler

Wir haben einen Fehler erfolgreich behoben, der auftrat, nachdem der Compass geschlossen wurde.

Vorher lief trotz des Schließens, der Compass-Prozess weiterhin im Hintergrund, wie im Task Manager ersichtlich war. Diese Störung wurde nun behoben, sodass nach dem Schließen des Compass auch wirklich alle zugehörigen Prozesse ordnungsgemäß beendet werden.